作成日:2020/05/20(更新日:2020/05/26)

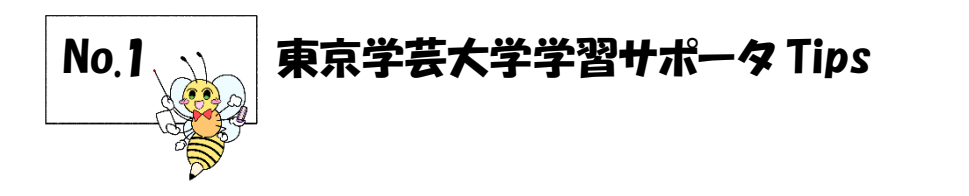

作成者:上堂薗遼

「判例検索の方法」

### 1. 判例検索の方法

①裁判所のデータベースから検索

②D1-LAW.com のデータベースから検索

- 2. 裁判所のデータベース
	- 【アクセス方法】

#### (1) 裁判所の HP ⇒ (2) 裁判例情報 ⇒ (3) 検索条件指定画面

<https://www.courts.go.jp/index.html> https://www.courts.go.jp/app/hanrei\_jp/search1

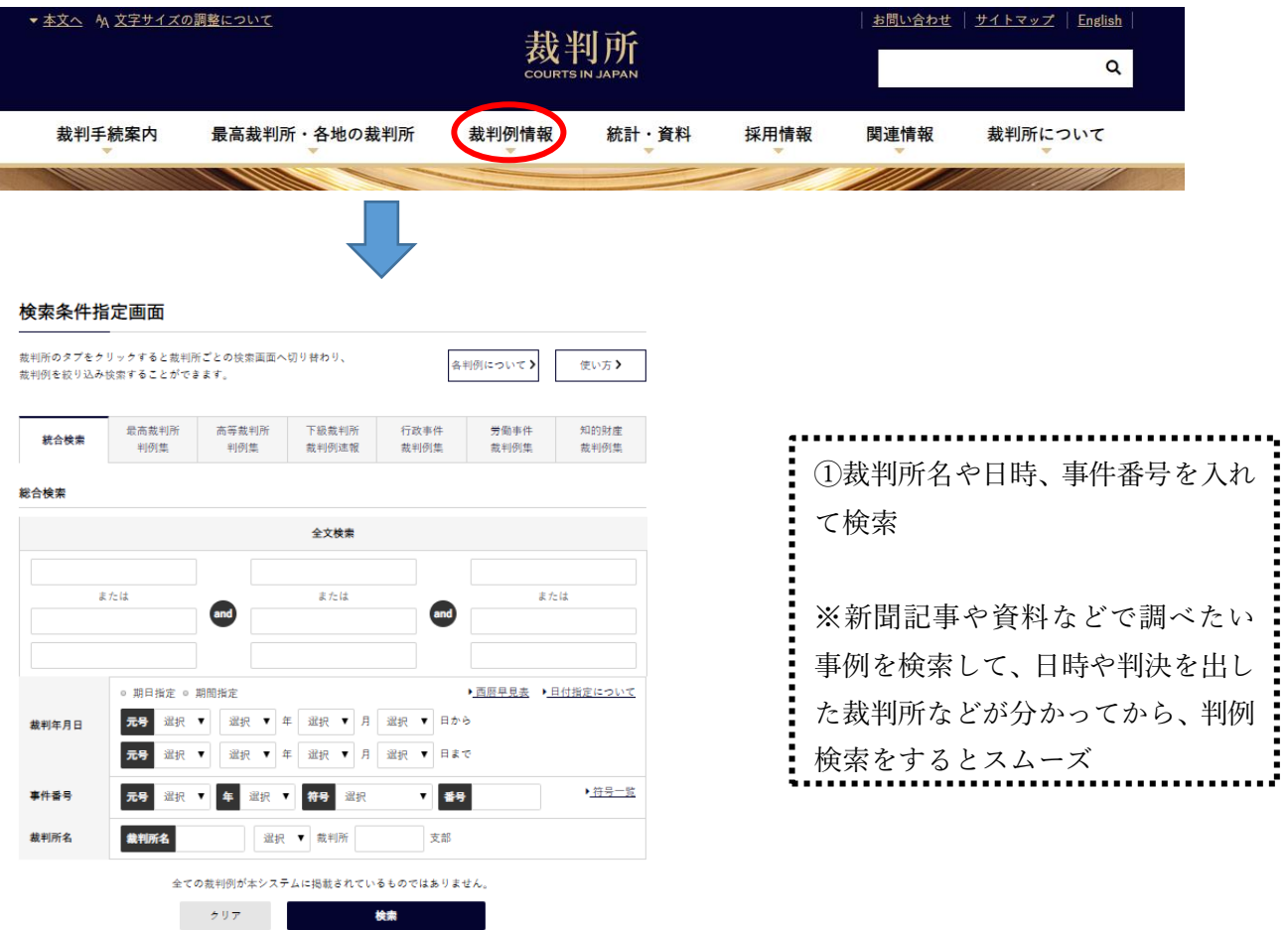

東京学芸大学附属図書館

### 3. D1-LAW.com のデータベース

## 【アクセス方法】

# (1)図書館トップページ ⇒ (2) データベース⇒ (3) D1-LAW.com

http://library.u-gakugei.ac.jp/

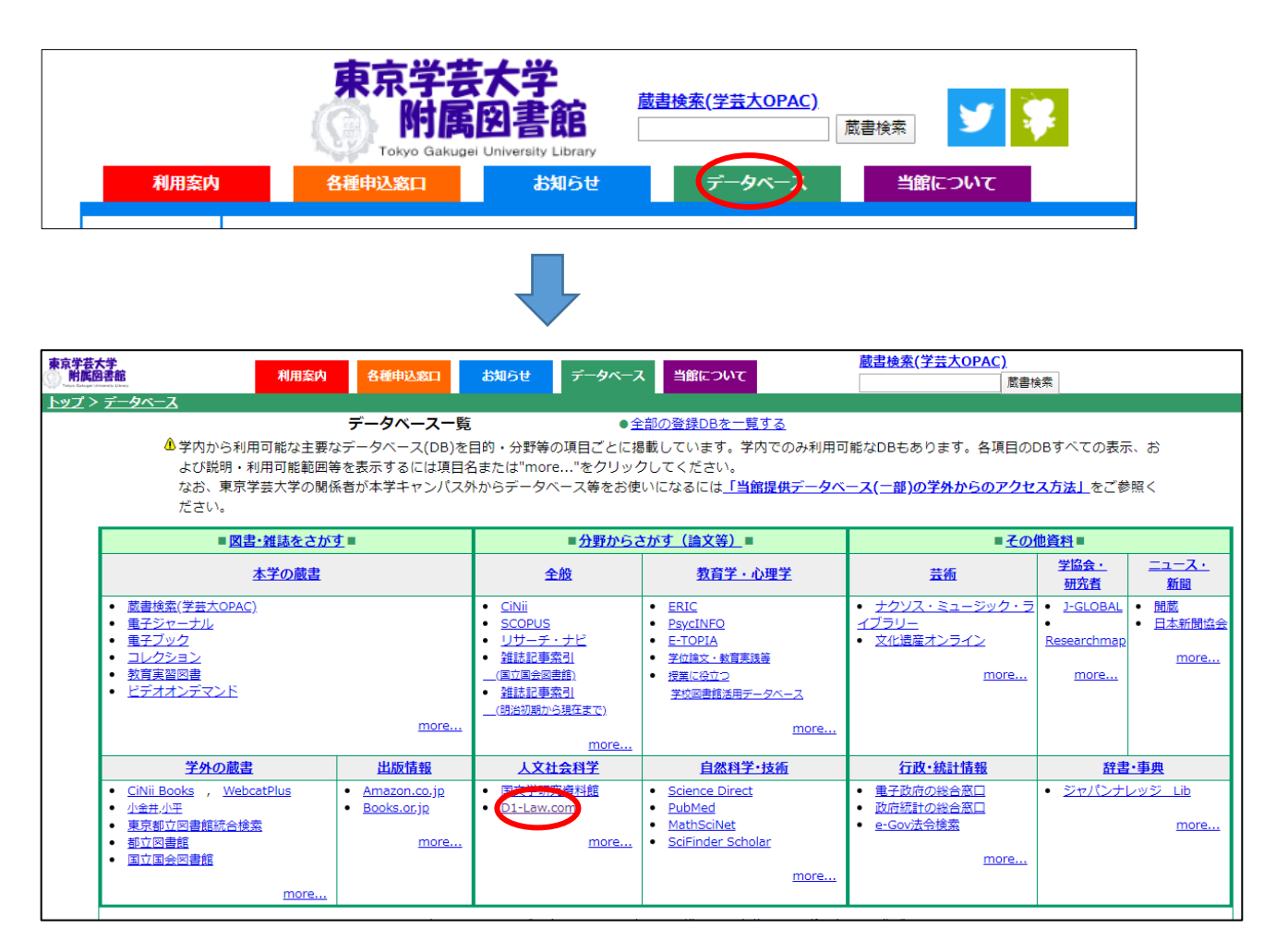

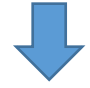

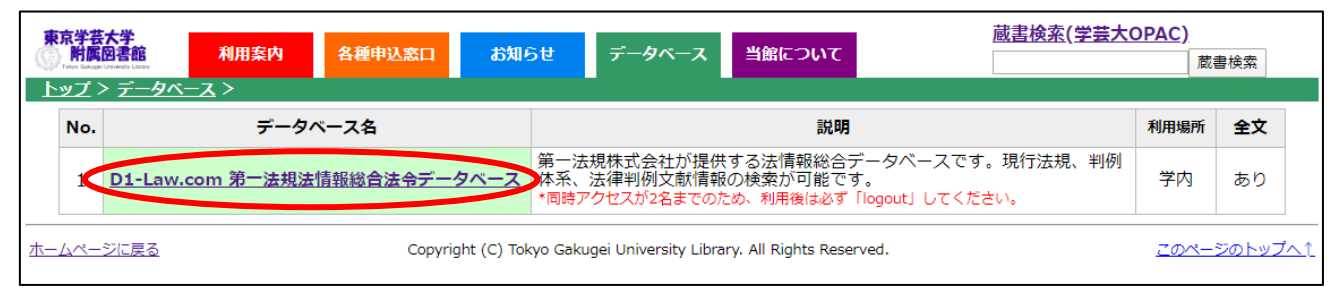

※実際の事例が判明していない場合でもキーワードで検索をかけることができる ※学内アクセス数が2枠なので、他に使用している人がいたら使えない可能性があるので注意

東京学芸大学附属図書館

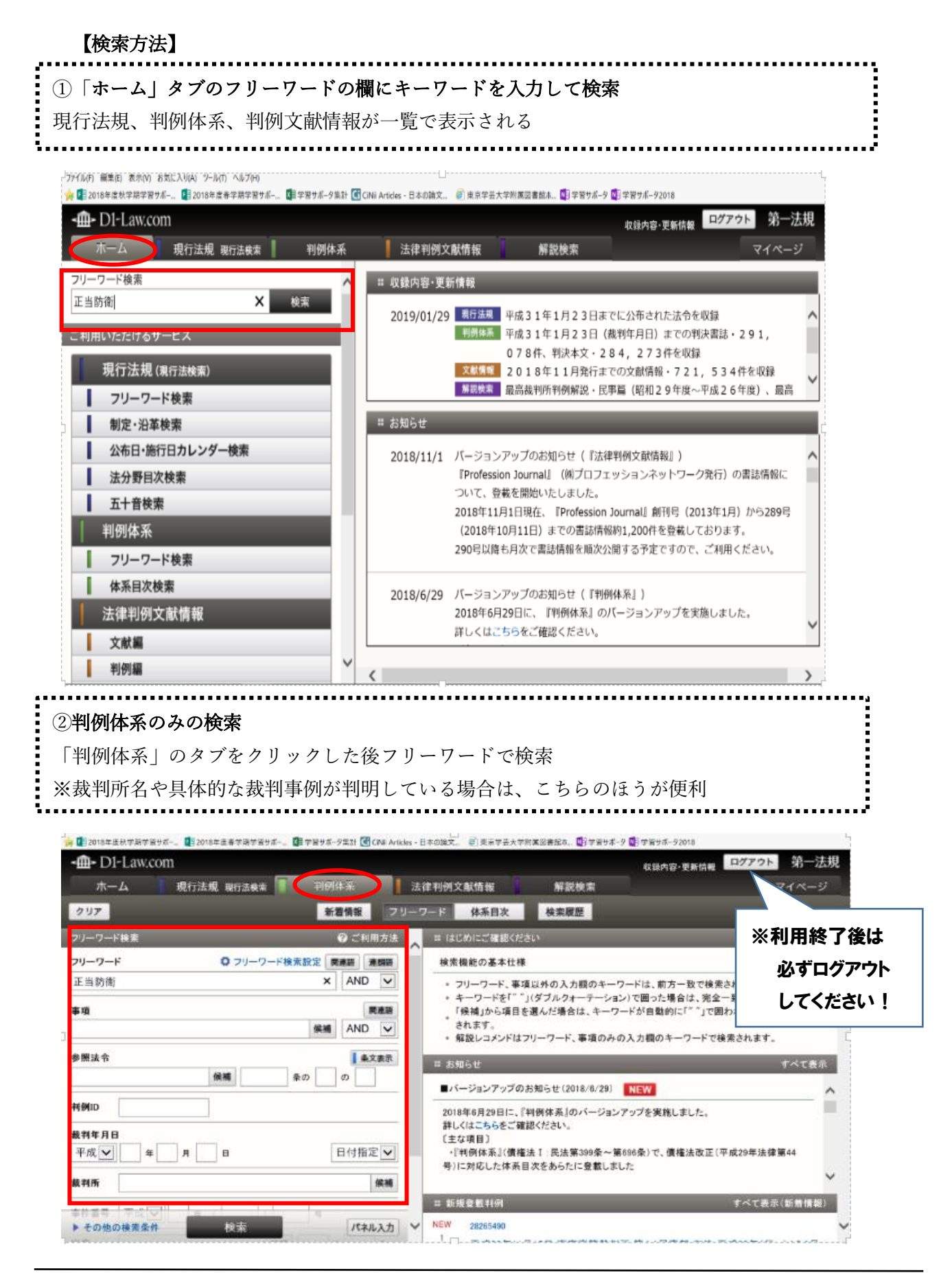

東京学芸大学附属図書館